## Internet Explorer の互換表示設定をしていると 電子証明書の更新ができない事象について

2022年5月16日に法人インターネットバンキングの画面リニューアル 対応をしており、リニューアル対応前から Internet Explorer(以下、IE)の 互換表示設定削除のお願いしておりましたが、本設定がされていた場合、電子証 明書の更新ができない事象が確認されております。

つきましては、以下をご確認のうえIE互換表示設定削除のご対応をお願い します。

1.事象(電子証明書の更新不可)

 ログイン後の重要なお知らせ画面上の、アコーディオンボタンが表示され ず、更新のリンクをクリックできない

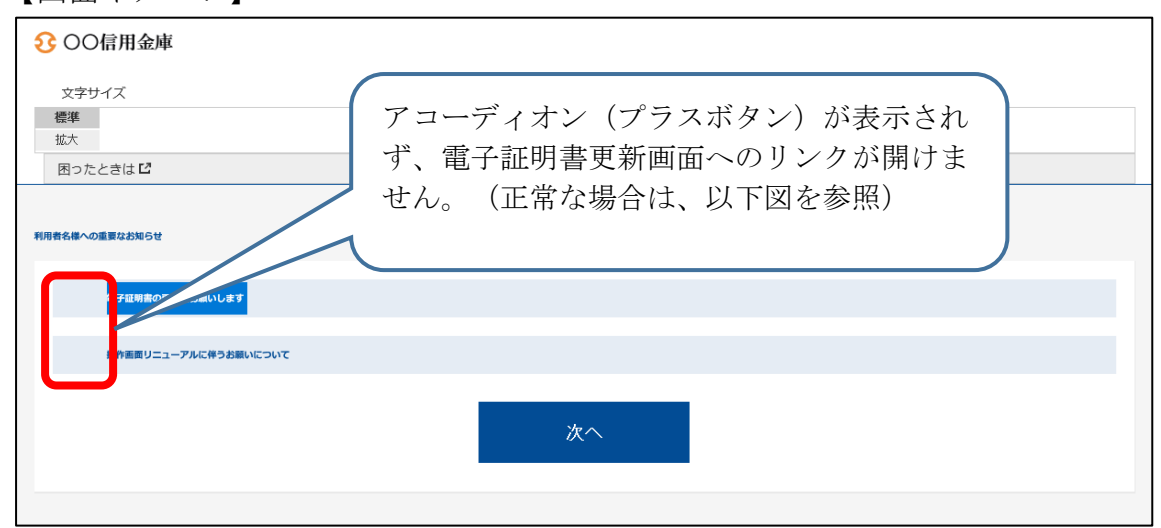

【画面イメージ】

図:正常な場合(IE互換表示設定をしていない場合)

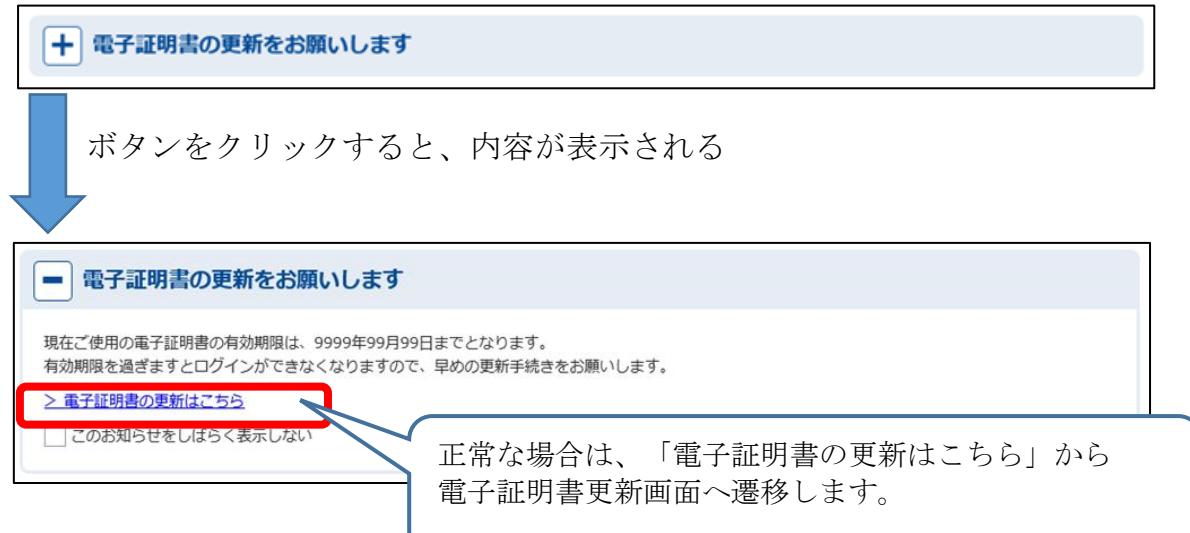

2.対処

 ご利用のOSによって解除手順が異なりますので、以下の通りご対応くだ さい。

(1)Windows10、Windows8.1 の場合 IEブラウザより以下リンクの手順のとおりご対応願います。

 $<$ URL $>$ 

https://www.shinkin.co.jp/ib/info/hojin/20220516/gokansetteisakujo2.pdf

(2)Windows11 の場合

Windows11 の場合IEブラウザが起動できず互換表示設定削除がIEで できないため、Edge ブラウザより以下リンクの手順のとおりご対応願いま す。

 $<$ URL $>$ 

https://www.shinkin.co.jp/ib/info/hojin/20220516/gokansetteisakujowin11.pdf

以 上